#### **Oracle® Application Server Integration**

Adapter for Siebel 2000 User's Guide 10*g* (9.0.4) **Part No. B10300-01**

September 2003

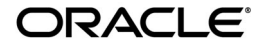

Oracle Application Server Integration Adapter for Siebel 2000 User's Guide, 10*g* (9.0.4)

Part No. B10300-01

Copyright © 2003 Oracle Corporation. All rights reserved.

Primary Author: Krista Gervais

Contributing Authors: Seetha Rao, Clement Pellerin, Philip Bridger

Contributors: Arvind Jain, Bo Stern, Maneesh Joshi, Seshu Adunuthula

The Programs (which include both the software and documentation) contain proprietary information of Oracle Corporation; they are provided under a license agreement containing restrictions on use and disclosure and are also protected by copyright, patent and other intellectual and industrial property laws. Reverse engineering, disassembly or decompilation of the Programs, except to the extent required to obtain interoperability with other independently created software or as specified by law, is prohibited.

The information contained in this document is subject to change without notice. If you find any problems in the documentation, please report them to us in writing. Oracle Corporation does not warrant that this document is error-free. Except as may be expressly permitted in your license agreement for these Programs, no part of these Programs may be reproduced or transmitted in any form or by any means, electronic or mechanical, for any purpose, without the express written permission of Oracle Corporation.

If the Programs are delivered to the U.S. Government or anyone licensing or using the programs on behalf of the U.S. Government, the following notice is applicable:

**Restricted Rights Notice** Programs delivered subject to the DOD FAR Supplement are "commercial computer software" and use, duplication, and disclosure of the Programs, including documentation, shall be subject to the licensing restrictions set forth in the applicable Oracle license agreement. Otherwise, Programs delivered subject to the Federal Acquisition Regulations are "restricted computer software" and use, duplication, and disclosure of the Programs shall be subject to the restrictions in FAR 52.227-19, Commercial Computer Software - Restricted Rights (June, 1987). Oracle Corporation, 500 Oracle Parkway, Redwood City, CA 94065.

The Programs are not intended for use in any nuclear, aviation, mass transit, medical, or other inherently dangerous applications. It shall be the licensee's responsibility to take all appropriate fail-safe, backup, redundancy, and other measures to ensure the safe use of such applications if the Programs are used for such purposes, and Oracle Corporation disclaims liability for any damages caused by such use of the Programs.

Oracle is a registered trademark, and Oracle Store, Oracle8*i*, Oracle9*i*, SQL\*Plus, and PL/SQL are trademarks or registered trademarks of Oracle Corporation. Other names may be trademarks of their respective owners.

# **Contents**

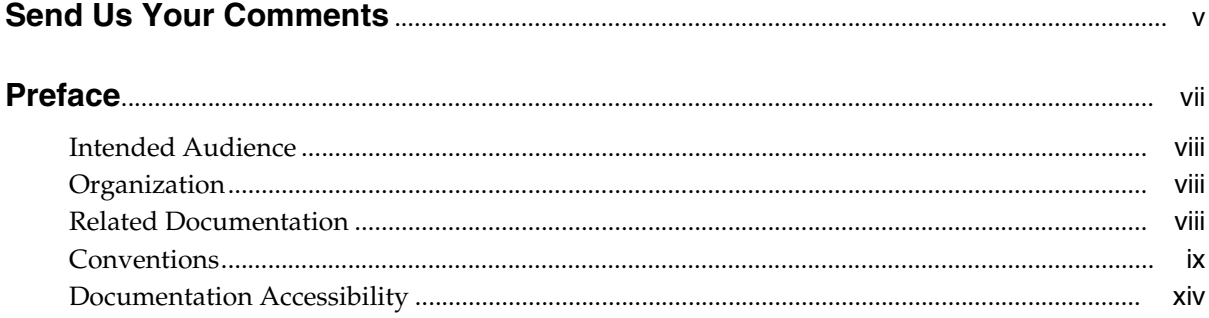

#### Introduction to Oracle Application Server Integration Adapter for Siebel  $1$ 2000

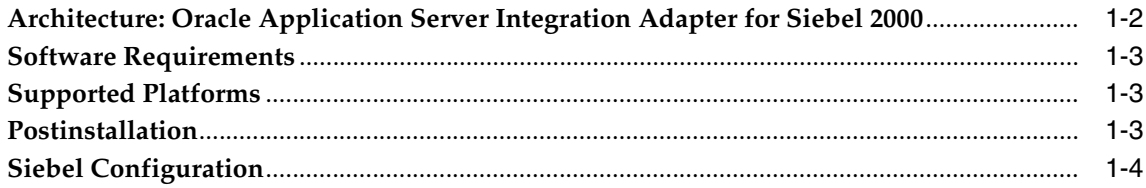

#### $\overline{2}$ **Defining a Delivery Channel**

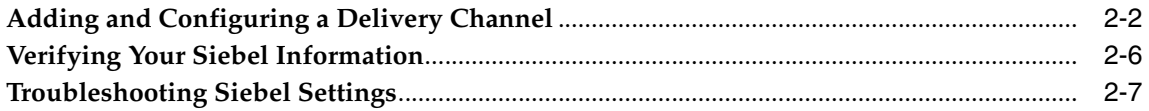

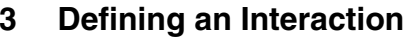

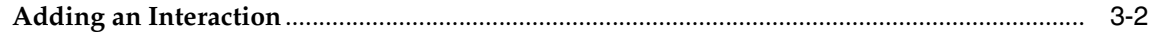

### 4 Siebel Methods

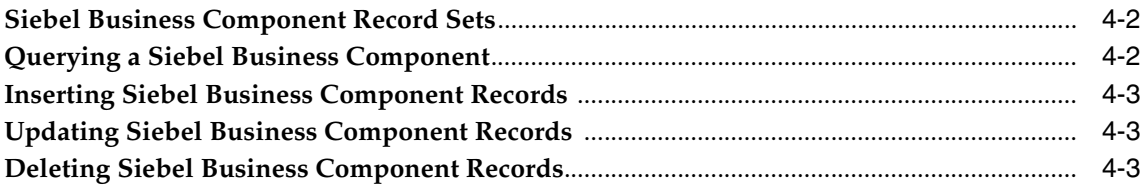

#### **Using Siebel Datatypes**  $5\overline{)}$

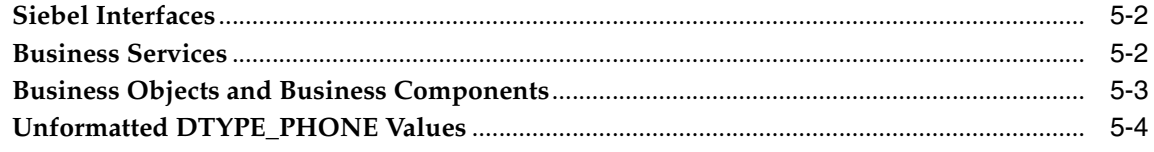

### Index

# **Send Us Your Comments**

#### <span id="page-4-0"></span>**Oracle Application Server Integration Adapter for Siebel 2000 User's Guide, 10***g* **(9.0.4) Part No. B10300-01**

Oracle Corporation welcomes your comments and suggestions on the quality and usefulness of this document. Your input is an important part of the information used for revision.

- Did you find any errors?
- Is the information clearly presented?
- Do you need more information? If so, where?
- Are the examples correct? Do you need more examples?
- What features did you like most?

If you find any errors or have any other suggestions for improvement, please indicate the document title and part number, and the chapter, section, and page number (if available). You can send comments to us in the following ways:

- Electronic mail: appserverdocs\_us@oracle.com
- FAX: 650-506-7407 Attn: Oracle Application Server Documentation Manager
- Postal service:

Oracle Corporation Oracle Application Server Documentation 500 Oracle Parkway, M/S 2op3 Redwood Shores, CA 94065 **I** ISA

If you would like a reply, please give your name, address, telephone number, and (optionally) electronic mail address.

If you have problems with the software, please contact your local Oracle Support Services.

# **Preface**

<span id="page-6-0"></span>This guide explains how to use Oracle Application Server ProcessConnect and the Oracle Application Server Integration Adapter for Siebel 2000 to access Siebel Business Components and Business Services. In this guide you will learn how to define a delivery channel for Siebel and add an interaction to generate native events, which are XML instances defined by XSD (XML payload defined by an XML Schema Definition instance). In this guide you will also find a chapter describing the datatype mapping between Siebel and XSD.

**See Also:** *Oracle Application Server ProcessConnect User's Guide*

This preface contains these topics:

- **[Intended Audience](#page-7-0)**
- **[Organization](#page-7-1)**
- **[Related Documentation](#page-7-2)**
- **[Conventions](#page-8-0)**
- [Documentation Accessibility](#page-13-0)

## <span id="page-7-0"></span>**Intended Audience**

*Oracle Application Server Integration Adapter for Siebel 2000 User's Guide* is intended for those who perform the following tasks:

- Create delivery channels and interactions with a Siebel system
- Maintain applications

To use this document, you need some knowledge of Siebel Business Components and Business Services.

## <span id="page-7-1"></span>**Organization**

This document contains:

#### **[Chapter 1, "Introduction to Oracle Application Server Integration](#page-14-1)  [Adapter for Siebel 2000"](#page-14-1)**

This chapter describes the Oracle Application Server Integration Adapter for Siebel 2000 and the hardware and software requirements.

#### **[Chapter 2, "Defining a Delivery Channel"](#page-20-1)**

This chapter provides instructions for using Oracle Application Server ProcessConnect to define a delivery channel for a Siebel system.

#### **[Chapter 3, "Defining an Interaction"](#page-28-1)**

This chapter provides instructions for using Oracle Application Server ProcessConnect to add a Siebel interaction.

#### **[Chapter 4, "Siebel Methods"](#page-38-1)**

This chapter describes how the Oracle Application Server Integration Adapter for Siebel 2000 uses Siebel methods to communicate with Business Components and Business Services in a Siebel system.

#### **[Chapter 5, "Using Siebel Datatypes"](#page-42-1)**

This chapter provides information on Siebel 2000 datatypes.

### <span id="page-7-2"></span>**Related Documentation**

For more information, see these Oracle resources:

- *Oracle Application Server ProcessConnect User's Guide* in the Oracle Application Server Documentation Library
- *Oracle Application Server Installation Guide*

Printed documentation is available for sale in the Oracle Store at

http://oraclestore.oracle.com

To download free release notes, installation documentation, white papers, or other collateral, please visit the Oracle Technology Network (OTN). You must register online before using OTN; registration is free and can be done at

```
http://otn.oracle.com/membership
```
If you already have a username and password for OTN, then you can go directly to the documentation section of the OTN Web site at

http://otn.oracle.com/docs

## <span id="page-8-0"></span>**Conventions**

This section describes the conventions used in the text and code examples of this documentation set. It describes:

- **[Conventions in Text](#page-8-1)**
- [Conventions in Code Examples](#page-9-0)
- [Conventions for Windows Operating Systems](#page-11-0)

#### **Conventions in Text**

We use various conventions in text to help you more quickly identify special terms. The following table describes those conventions and provides examples of their use.

<span id="page-8-1"></span>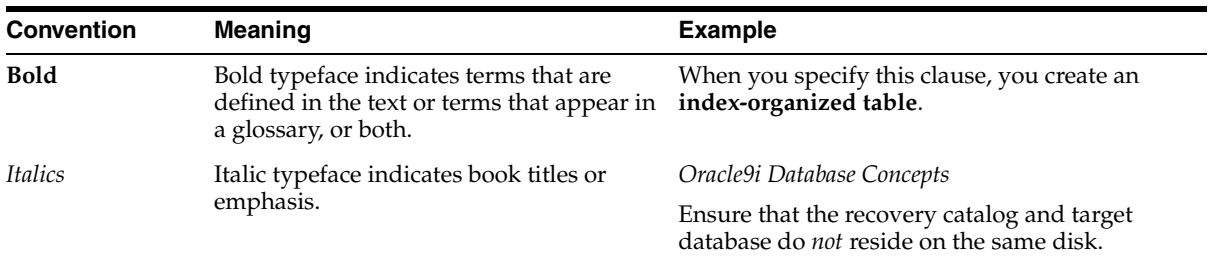

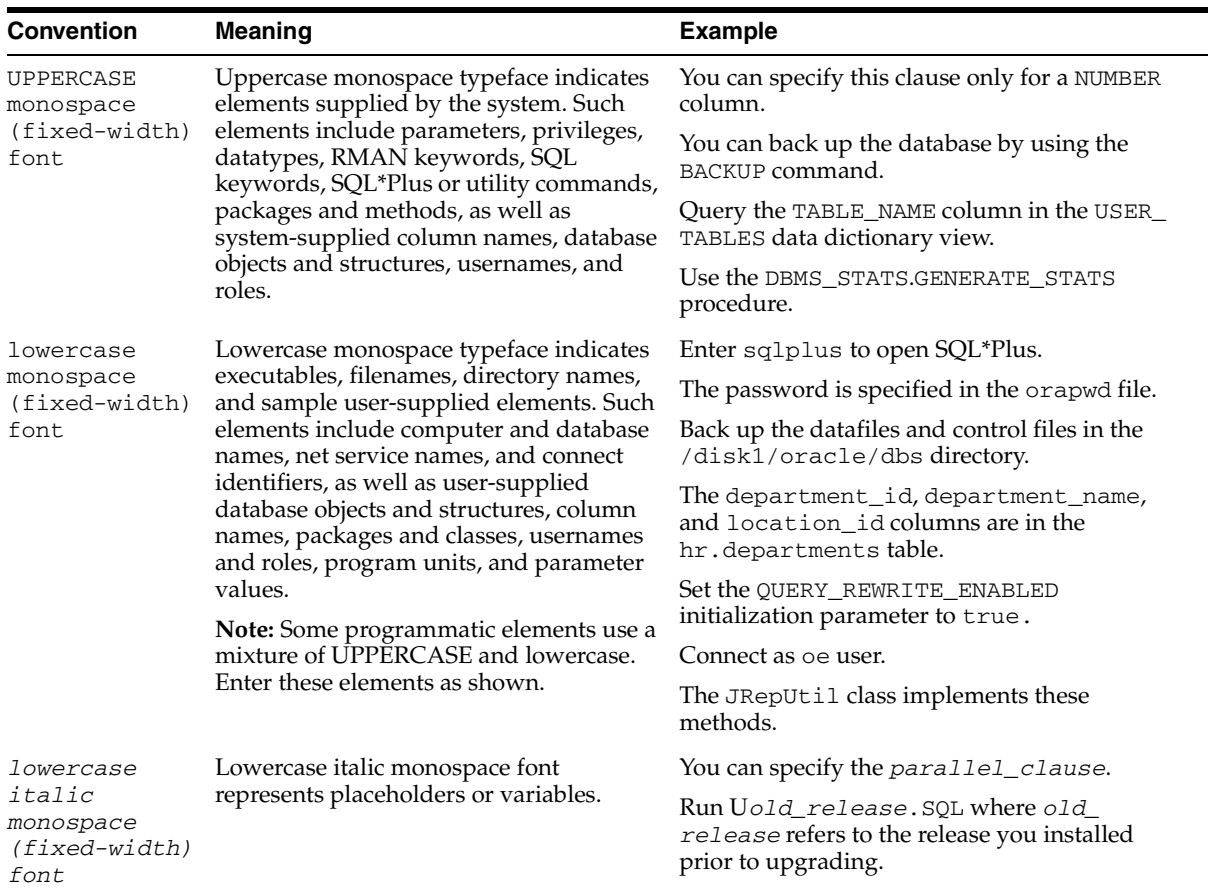

#### <span id="page-9-0"></span>**Conventions in Code Examples**

Code examples illustrate SQL, PL/SQL, SQL\*Plus, or other command-line statements. They are displayed in a monospace (fixed-width) font and separated from normal text as shown in this example:

```
SELECT username FROM dba_users WHERE username = 'MIGRATE';
```
The following table describes typographic conventions used in code examples and provides examples of their use.

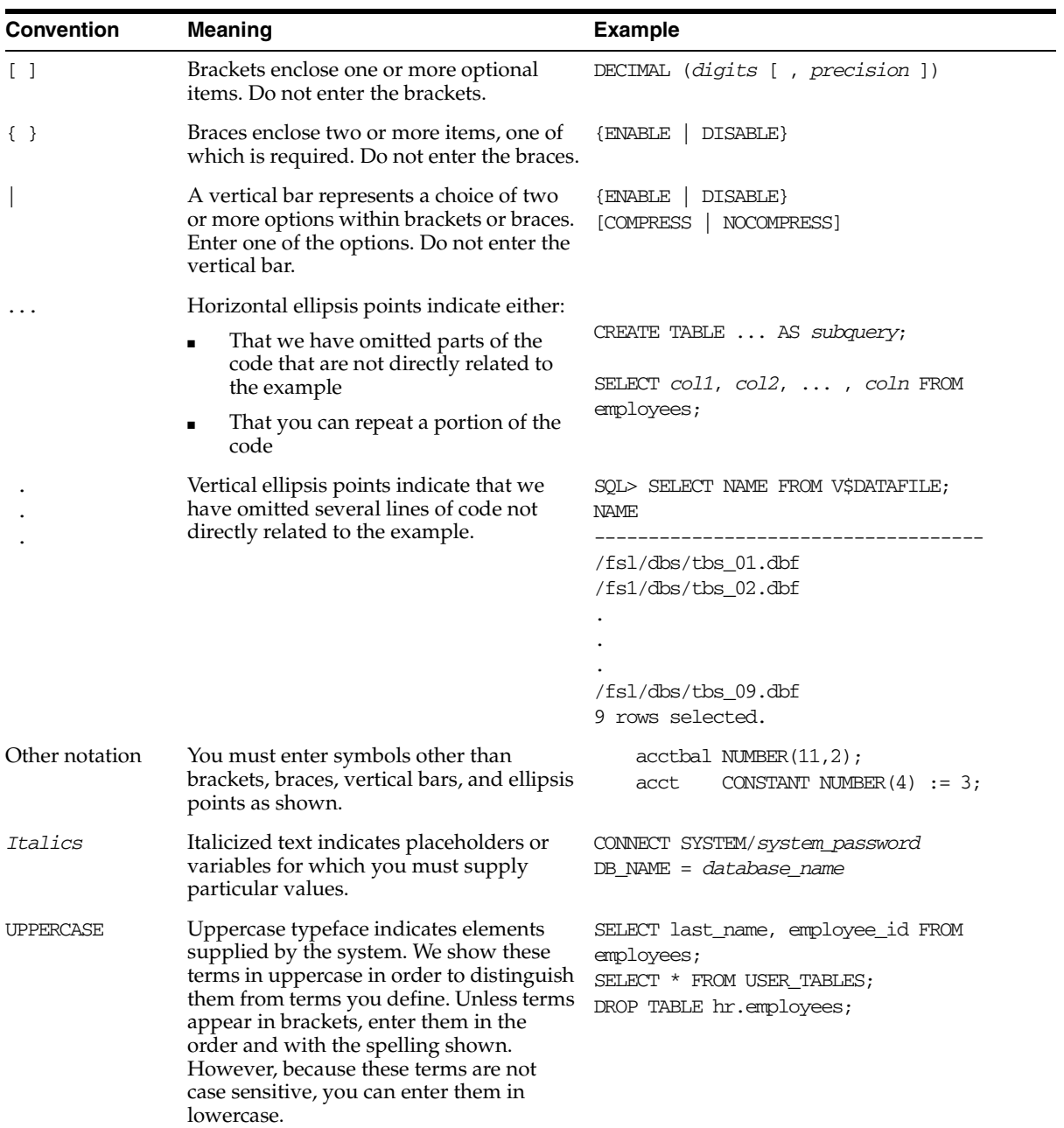

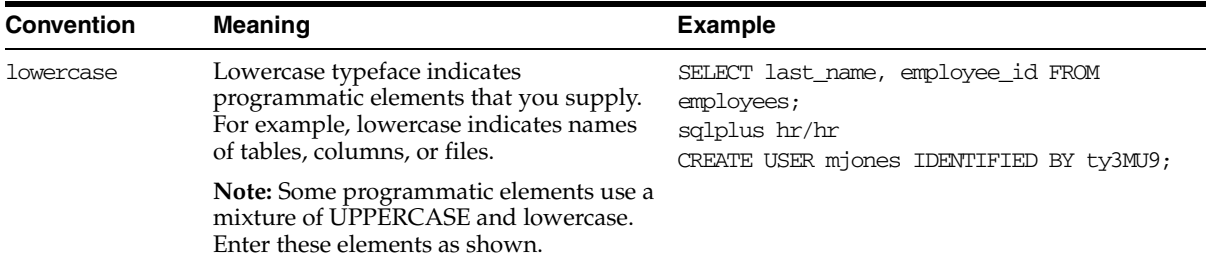

#### **Conventions for Windows Operating Systems**

The following table describes conventions for Windows operating systems and provides examples of their use.

<span id="page-11-0"></span>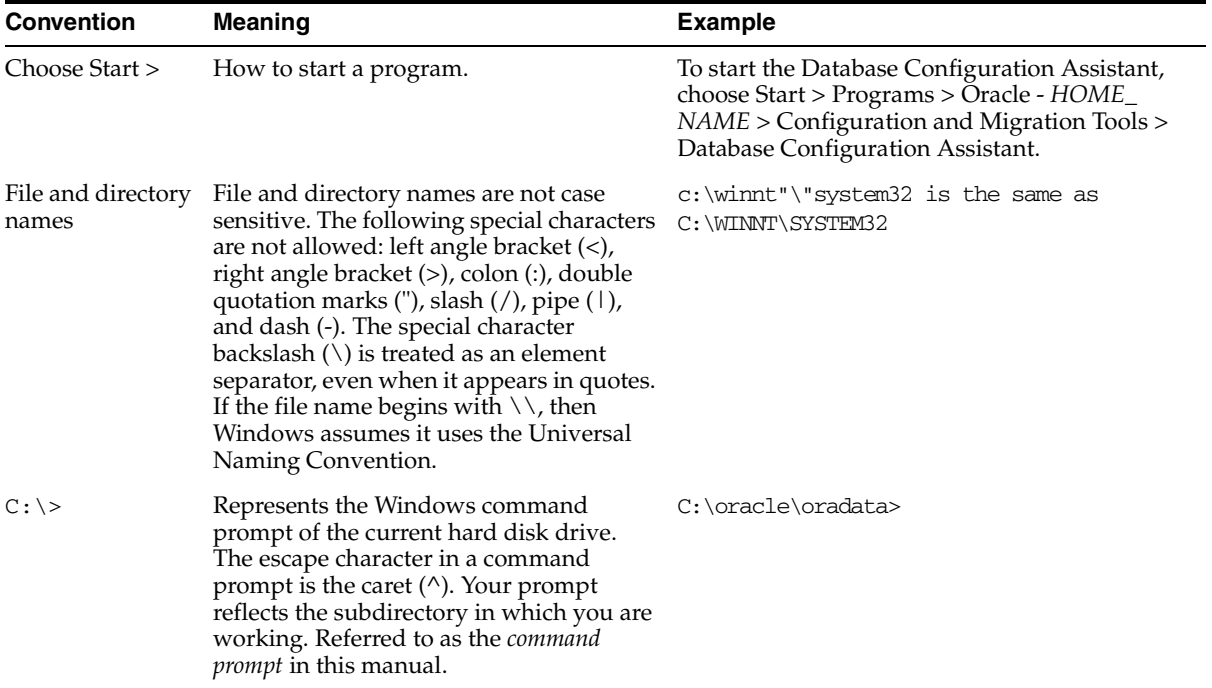

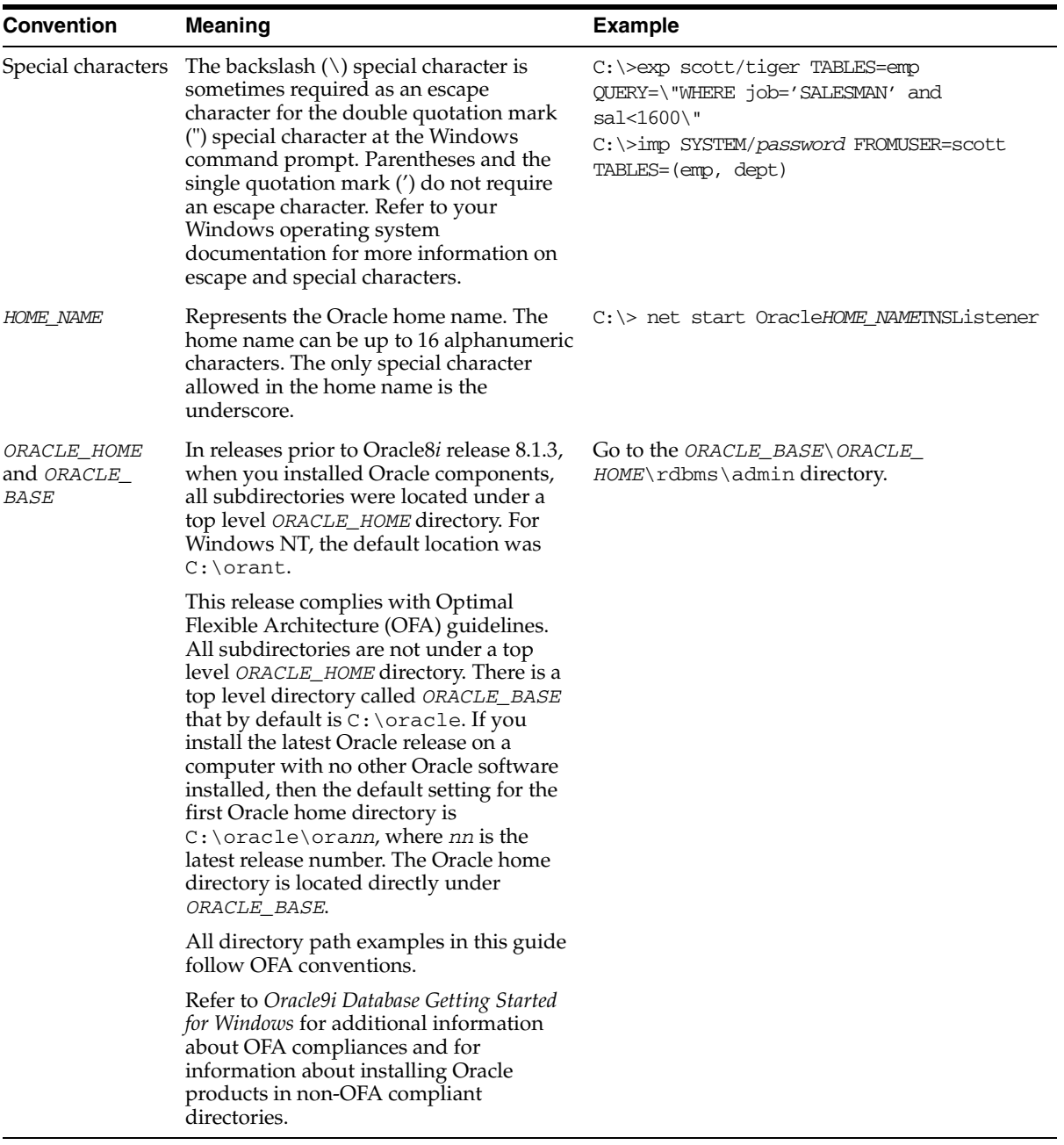

## <span id="page-13-0"></span>**Documentation Accessibility**

Our goal is to make Oracle products, services, and supporting documentation accessible, with good usability, to the disabled community. To that end, our documentation includes features that make information available to users of assistive technology. This documentation is available in HTML format, and contains markup to facilitate access by the disabled community. Standards will continue to evolve over time, and Oracle Corporation is actively engaged with other market-leading technology vendors to address technical obstacles so that our documentation can be accessible to all of our customers. For additional information, visit the Oracle Accessibility Program Web site at

http://www.oracle.com/accessibility/

**Accessibility of Code Examples in Documentation** JAWS, a Windows screen reader, may not always correctly read the code examples in this document. The conventions for writing code require that closing braces should appear on an otherwise empty line; however, JAWS may not always read a line of text that consists solely of a bracket or brace.

<span id="page-14-1"></span><span id="page-14-0"></span>**1**

# **Introduction to Oracle Application Server Integration Adapter for Siebel 2000**

Oracle Application Server ProcessConnect connects to a Siebel system through the Oracle Application Server Integration Adapter for Siebel 2000. The Oracle Application Server Integration Adapter for Siebel 2000 provides connectivity and executes interactions on a Siebel system.

This chapter discusses the following topics:

- [Architecture: Oracle Application Server Integration Adapter for Siebel 2000](#page-15-0)
- **[Software Requirements](#page-16-0)**
- **[Supported Platforms](#page-16-1)**
- **[Postinstallation](#page-16-2)**
- **[Siebel Configuration](#page-17-0)**

## <span id="page-15-0"></span>**Architecture: Oracle Application Server Integration Adapter for Siebel 2000**

Oracle Application Server Integration Adapter for Siebel 2000 is a JCA-based component that plugs in to Oracle Application Server ProcessConnect. Using the Oracle Application Server Integration Adapter for Siebel 2000, you can access Siebel Business Components and Business Services. The Oracle Application Server Integration Adapter for Siebel 2000 uses configuration options from its associated Oracle Application Server ProcessConnect Delivery Channel definition to determine how to connect to and log on to the Siebel system. The Oracle Application Server Integration Adapter for Siebel 2000 uses Siebel Java Data Bean classes to communicate to the Siebel system. As shown in [Figure 1–1,](#page-15-1) the Oracle Application Server Integration Adapter for Siebel 2000 runs on the machine running Oracle Application Server ProcessConnect and uses the SISNAPI (Siebel Internet SessioN API) protocol, which is a session-based RPC to communicate with the Siebel system.

#### *Figure 1–1 Architecture*

<span id="page-15-1"></span>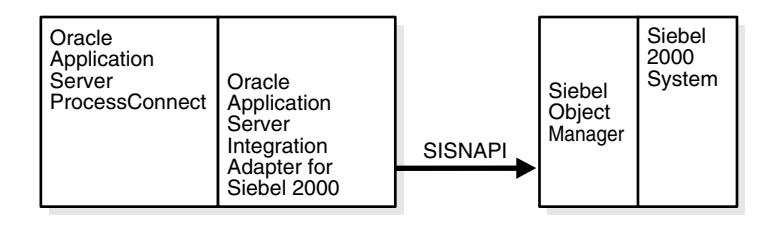

For Business Components, the Oracle Application Server Integration Adapter for Siebel 2000 supports Insert, Query, QueryWithViewMode, Update and Delete operations.

The Oracle Application Server Integration Adapter for Siebel 2000 supports outbound interactions. The interactions have both request and reply records. Each record has one record element associated with it. The following naming convention is used for the records:

Request records

AEProtocolName\_interactionGroupName\_interactionName\_Request

Reply records

AEProtocolName\_interactionGroupName\_interactionName\_Reply

<span id="page-16-5"></span>**See Also:** [Chapter 3, "Defining an Interaction"](#page-28-1)

### <span id="page-16-3"></span><span id="page-16-0"></span>**Software Requirements**

The Oracle Application Server Integration Adapter for Siebel 2000 connects to Siebel, Version 6.2.1 with patch 110 or higher.

The following jar files must be accessible:

- SiebelTcOM.jar
- SiebelTcCommon.jar
- SiebelTC\_enu.jar
- <span id="page-16-4"></span>SiebelDataBean.jar

These jar files comprise the Siebel Java Data Bean provided on the Siebel installation CD.

### <span id="page-16-1"></span>**Supported Platforms**

Oracle Application Server Integration Adapter for Siebel 2000 is supported on:

- Solaris 8 (2.8)
- HP-UX 11.0

## <span id="page-16-2"></span>**Postinstallation**

Verify you are connecting to Siebel, Version 6.2.1 with patch 110 or higher.

Copy the following jar files from your Siebel installation and place them in *ORACLE\_install*/ip/adapters/lib:

- SiebelTcOM.jar
- SiebelTcCommon.jar
- SiebelTC\_enu.jar
- SiebelDataBean.jar

The following discussion refers to the Oracle database that is the back-end to the Siebel system. Siebel may require many open database cursors if you are running any kind of remote client—Siebel tools, Siebel client, or Oracle Application Server ProcessConnect. Although the default setting in the ora\*.ini file is 100 open

cursors maximum, Siebel recommends 1500 when using remote clients. You can edit ora\*.ini (your file name may vary) using a text editor. The Oracle installation determines the name of the ora\*.ini file.

## <span id="page-17-0"></span>**Siebel Configuration**

<span id="page-17-1"></span>Siebel requires that you enable the Siebel Thin Client Enterprise Component to allow any thin clients to communicate remotely with the Siebel Application Server. Ensure that the Siebel Thin Client Enterprise component is enabled.

**1.** Log on using the Siebel Client (with Server Administration enabled).

The user ID must have sufficient authorization to make server management changes.

- **2.** Select **Screens > Server Administration > Enterprise Configuration > Enterprise Component Groups**.
- **3.** Ensure that the **Thin Client** component is enabled**.**

If it is not enabled, select the component in the list and click **Enable**.

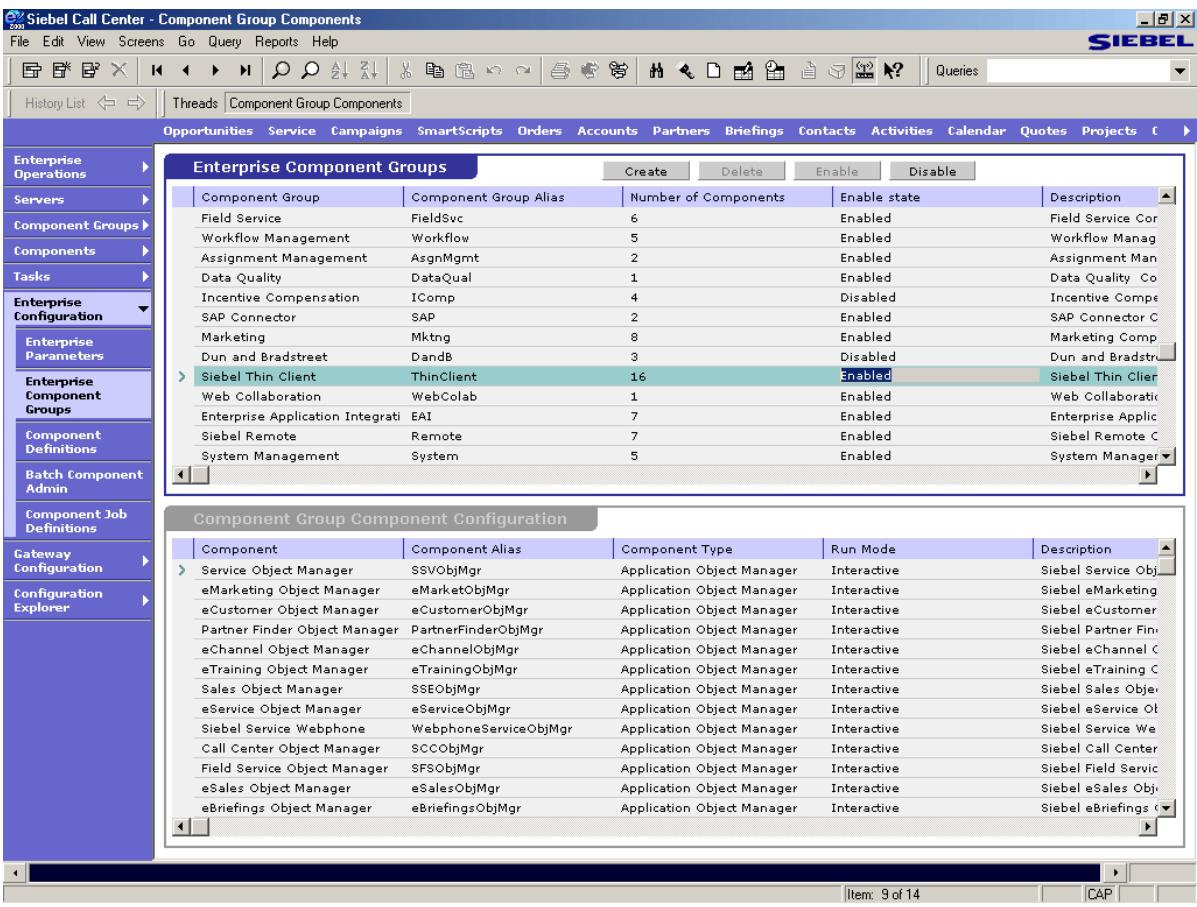

**4.** Restart Siebel to ensure that the settings are registered and the component started.

# <span id="page-20-1"></span><span id="page-20-0"></span>**Defining a Delivery Channel**

This chapter describes how to use Oracle Application Server ProcessConnect to define a delivery channel to connect to a Siebel 2000 system.

This chapter discusses the following topics:

- [Adding and Configuring a Delivery Channel](#page-21-0)
- [Verifying Your Siebel Information](#page-25-0)
- [Troubleshooting Siebel Settings](#page-26-0)

## <span id="page-21-0"></span>**Adding and Configuring a Delivery Channel**

<span id="page-21-1"></span>Part of the application definition includes adding a delivery channel for the adapter. Setting up the delivery channel in Oracle Application Server ProcessConnect requires information which is specific to the adapter.

**See Also:** *Oracle Application Server ProcessConnect User's Guide* for details about adding an application delivery channel in Oracle Application Server ProcessConnect

**1.** Select the **Profiles** > **Applications** tabs.

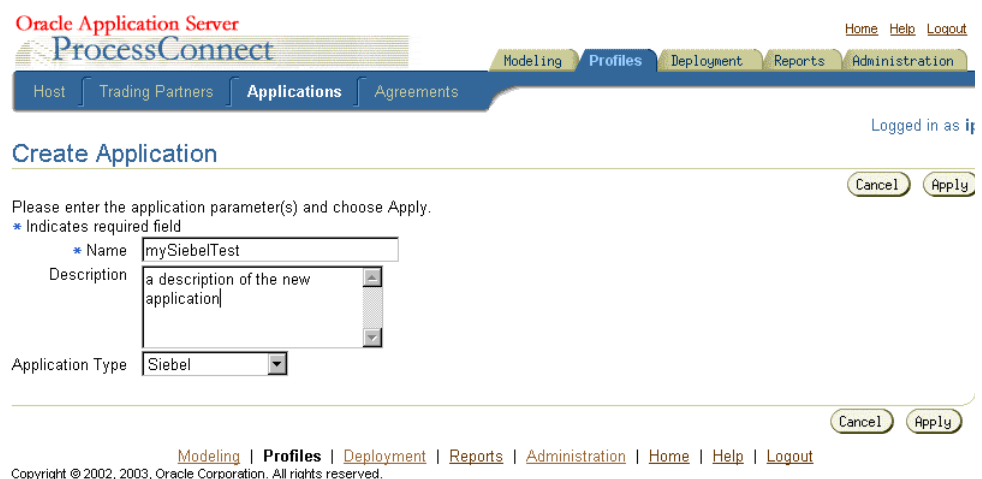

**2.** Click **Create**.

- **3.** Type an application name in the **Name** field.
- **4.** Select the **Siebel** application type from the **Application Type** box and click **Apply**.
- **5.** Click **Add** in the **Adapter Types** section to add the Oracle Application Server Integration Adapter for Siebel 2000.

The Add Adapter Type page appears.

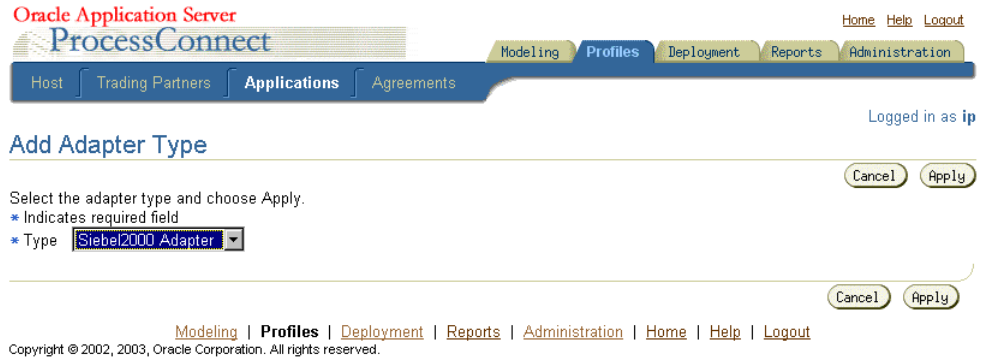

**6.** Select **Siebel2000 Adapter** in the **Type** selection box in the Add Adapter Type page and click **Apply**.

The Adapter Type Details: Siebel Adapter page is displayed.

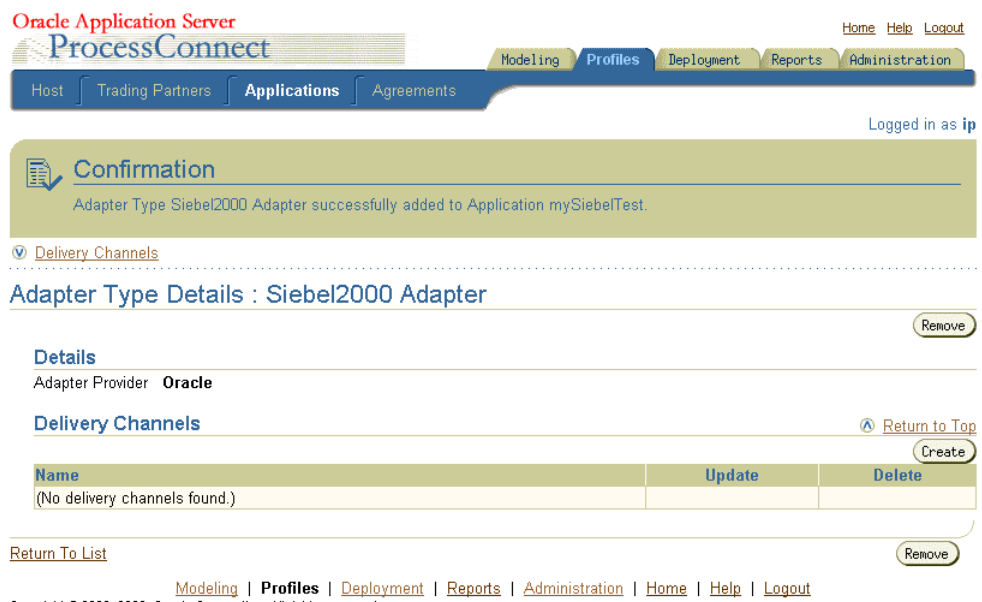

Copyright @ 2002, 2003, Oracle Corporation. All rights reserved.

**7.** Click **Create** in the **Delivery Channels** section in the Adapter Type Details page.

<span id="page-23-3"></span>**8.** Add the following information to create a delivery channel.

In [Table 2–1](#page-23-0) an asterisk (\*) indicates a required field.

**Note:** All parameters are case-sensitive.

<span id="page-23-2"></span><span id="page-23-1"></span>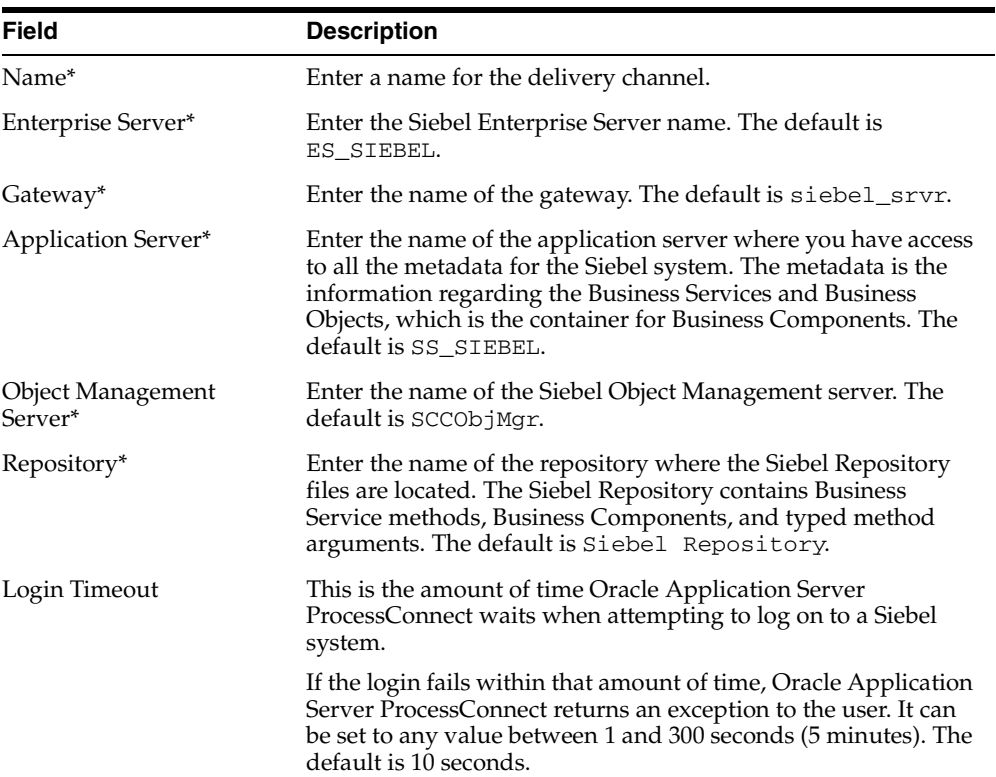

Ξ,

<span id="page-23-0"></span>*Table 2–1 Siebel Specific Parameters*

| <b>Field</b>       | <b>Description</b>                                                                                                    |  |
|--------------------|----------------------------------------------------------------------------------------------------|--|
| Connection Timeout | This is the amount of time Oracle Application Server<br>ProcessConnect waits for a response before the request<br>times-out. This value must be set between 10 and 300 minutes.<br>Networks with a higher load should have this timeout variable<br>set to a higher limit to allow enough time for the request to<br>process. |  |
|                    | The purpose of having Login timeout is to keep the threads<br>from deadlocking. If there is no response within the specified<br>time, the system stops sending packets and issues a timeout. At<br>that point, you need to re-initiate a login. The default is 30<br>minutes.                                                 |  |
| User Name*         | Enter a user name to login to the Siebel system.                                                                                                    |  |
| Password*          | Enter the password of the specified user. You must have<br>developer rights to the areas of the Siebel system you want to<br>access.                                                                                                    |  |

*Table 2–1 (Cont.) Siebel Specific Parameters*

<span id="page-24-0"></span>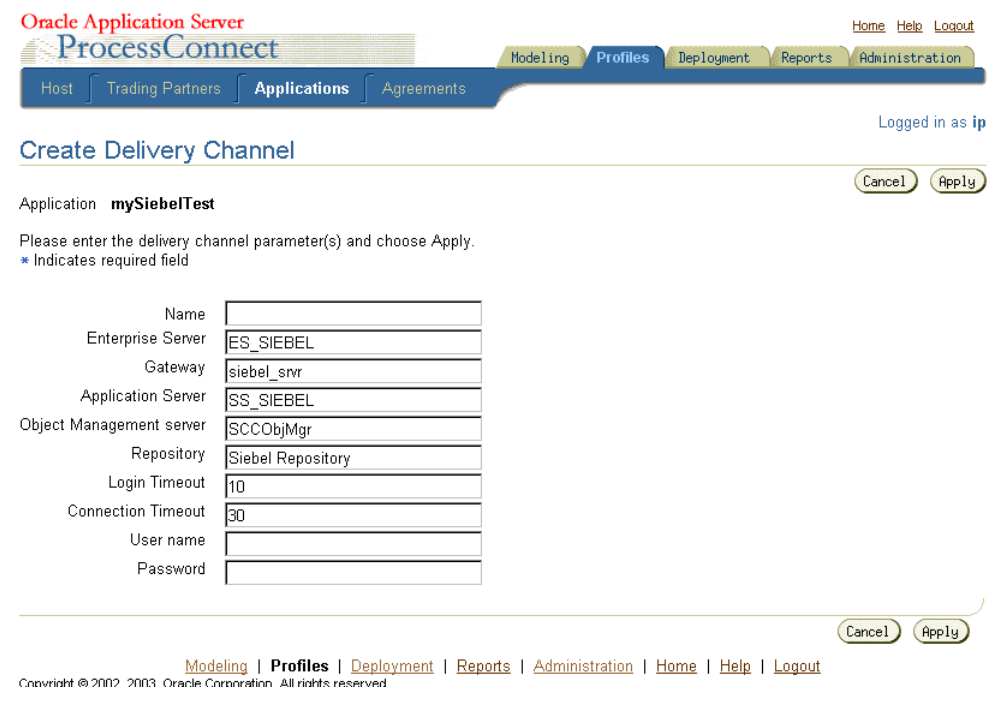

**See Also:** ["Troubleshooting Siebel Settings" on page 2-7](#page-26-0) for connection error information

**9.** Click **Apply** after entering your parameters to connect to a Siebel system.

The delivery channel Confirmation screen appears. You can modify any parameters and click **Update** in the confirmation page to change your parameters or click **Delete** to remove the channel.

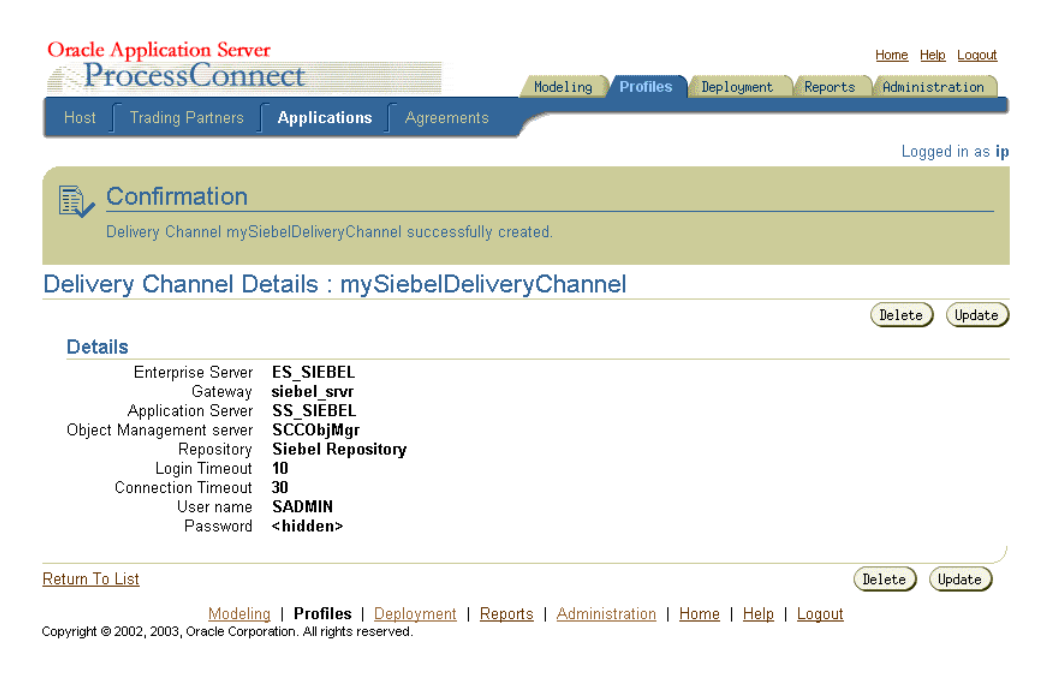

**10.** Click the **Return to List** link to return to the Adapter Details page.

The delivery channel is added for the adapter and you can now add interactions.

**See Also:** [Chapter 3, "Defining an Interaction"](#page-28-1)

## <span id="page-25-0"></span>**Verifying Your Siebel Information**

To assist in connecting to a Siebel system, the following provides a brief description of Siebel terms and where you can locate information in a Siebel system.

- An **Application Server** refers to the name of the Siebel system. This is the name of host machine on which the Siebel system is installed.
- A **Gateway** refers to the name of the host on which gateway server is running.
- An **Enterprise** refers to the name that was specified for the Enterprise server during a Siebel installation.

An **Enterprise Server** is a logical entity. It collectively represents the Siebel application servers and Gateway server.

You can retrieve the name of the Gateway server, Application server, Enterprise, and Repository from the siebel.cfg file located in siebel-root/siebsrvr/BIN directory.

You can verify the Siebel user name and password by running Siebel Call Center. When you launch this application, you need to enter the user name and password (which has administrator privileges). If it successfully connects to the Siebel system, it means that the user name and password are correct.

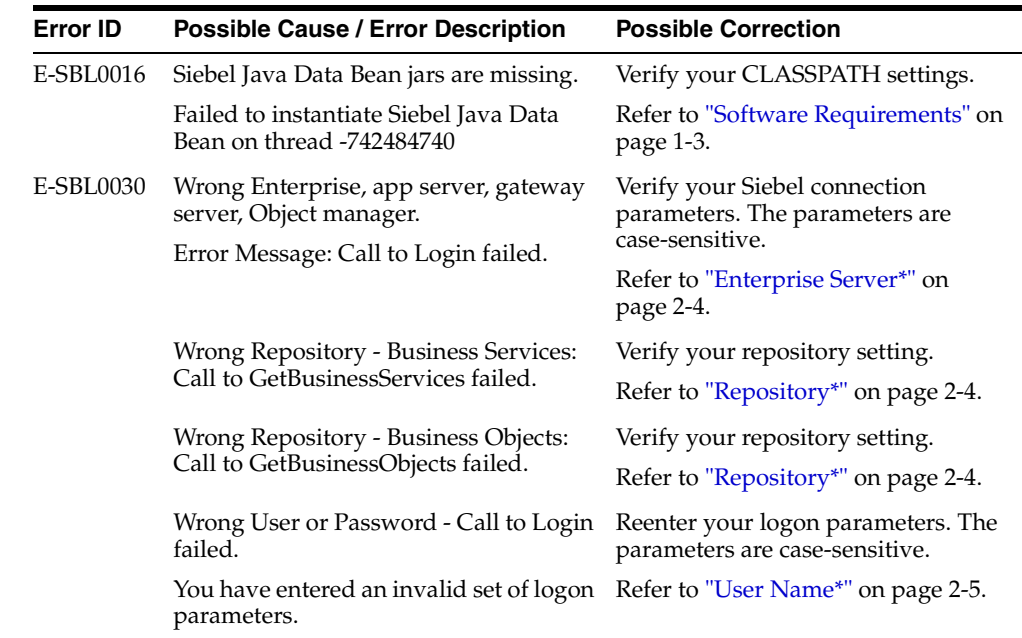

## <span id="page-26-0"></span>**Troubleshooting Siebel Settings**

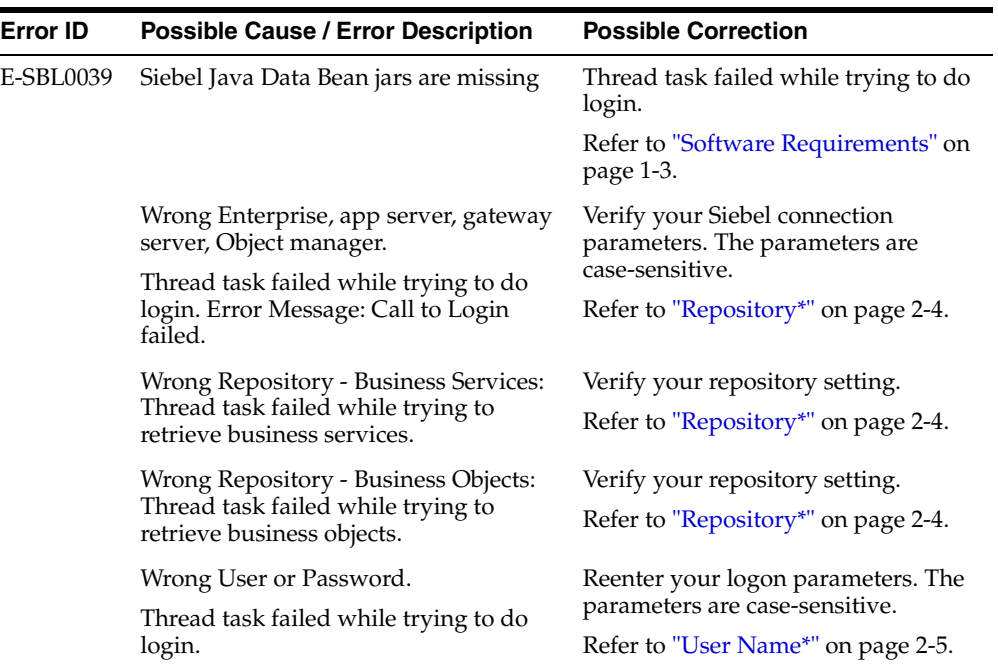

# <span id="page-28-1"></span><span id="page-28-0"></span>**Defining an Interaction**

This chapter describes how to configure Oracle Application Server ProcessConnect to access Business Objects and Business Services in a Siebel system.

This chapter discusses the following topic:

[Adding an Interaction](#page-29-0)

## <span id="page-29-0"></span>**Adding an Interaction**

<span id="page-29-1"></span>After defining a delivery channel for a Siebel system you can add interactions. Follow these instructions to add a Business Service or Business Component as an interaction in Oracle Application Server ProcessConnect.

> **See Also:** *Oracle Application Server ProcessConnect User's Guide* for details about interactions in Oracle Application Server ProcessConnect

#### **1.** Select **Modeling > Interactions**.

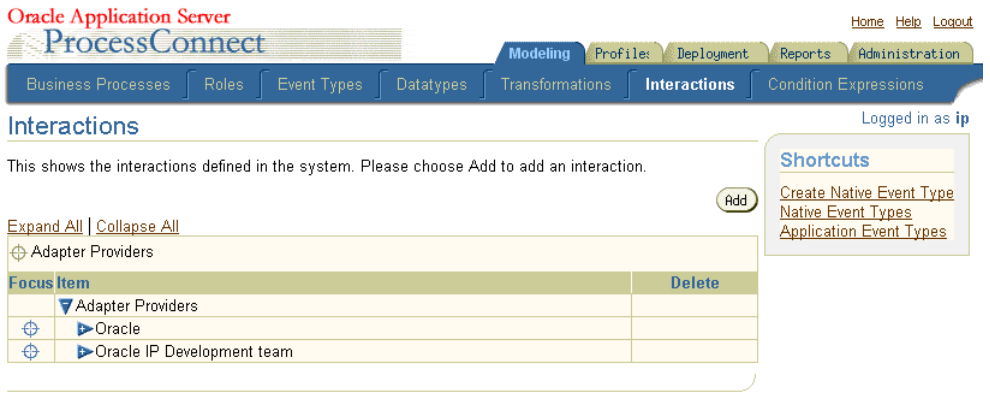

Modeling | Profiles | Deployment | Reports | Administration | Home | Help | Logout Copyright @ 2002, 2003, Oracle Corporation. All rights reserved.

- **2.** Click **Add** to add an interaction.
- **3.** Expand **Oracle**.

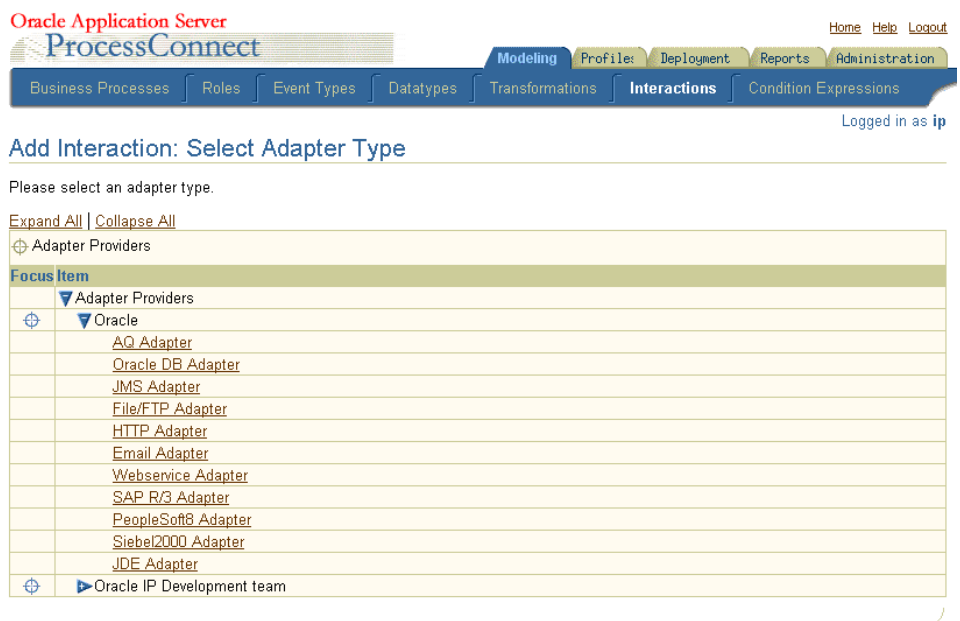

Modeling | Profiles | Deployment | Reports | Administration | Home | Help | Logout Copyright @ 2002, 2003, Oracle Corporation. All rights reserved.

#### **4.** Select **Siebel2000 Adapter**.

**5.** Select a delivery channel.

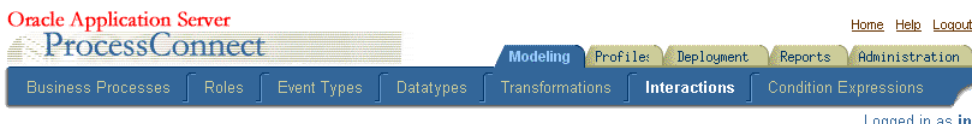

#### Add Interaction: Select Delivery Channel

Please select the delivery channel for the adapter type selected. This delivery channel will be used to browse the application's interactions.

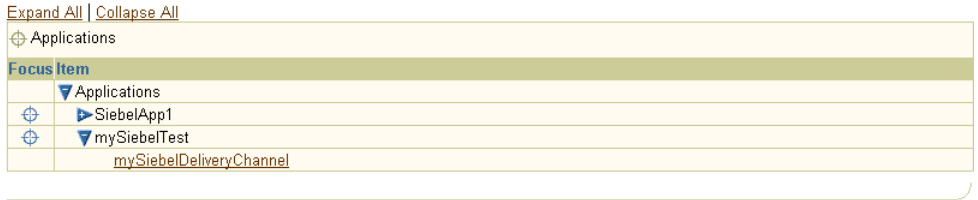

Modeling | Profiles | Deployment | Reports | Administration | Home | Help | Logout Copyright @ 2002, 2003, Oracle Corporation. All rights reserved.

#### **6.** Expand the **Outbound** node.

The Add Interaction: Select Interaction page displays the Business Services and Business Objects adapter exchange protocols that you can access.

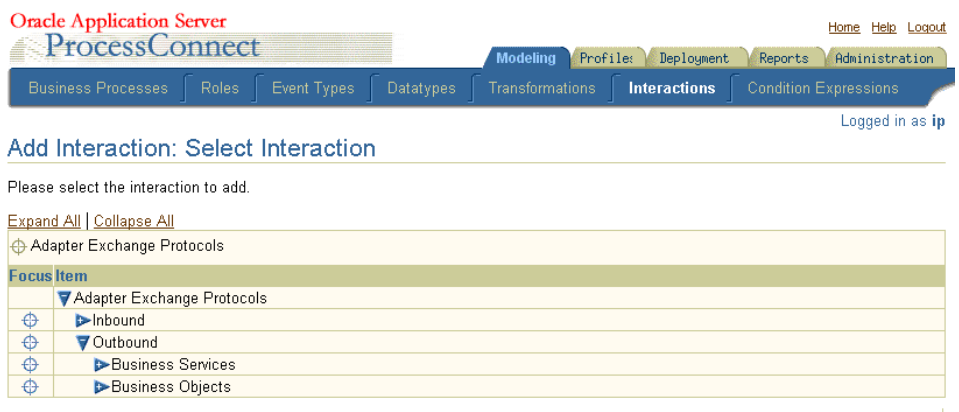

Modeling | Profiles | Deployment | Reports | Administration | Home | Help | Logout Copyright @ 2002, 2003, Oracle Corporation. All rights reserved.

Siebel has two Adapter Exchange Protocols called: Business Services and Business Objects.

A Siebel Business Service is a container for methods or operations that either came with the Siebel system or are the result of customization. A Siebel Business Object is a container for Business Components and a Business Component is like a table in the Siebel database.

**Business Objects:** All Siebel Business Objects are contained in Siebel Business Objects. The primary purpose of a Siebel Business Object is to organize and contain related Siebel Business Objects.

A Siebel Business Component may be contained by several Siebel Business Objects. For example, in a typical Siebel 6.2.1 system, the Contacts Business Component is contained by both the Accounts Business Object and the Contacts Business Object, among others. Siebel Business Objects appear as folders in the Systems Explorer for a Siebel system.

Siebel Business Objects are like views on the data in the Siebel system. Each Business Component usually has a primary view or table associated with it in the underlying database. It has fields whose values it displays directly from that view. It may have fields with values that are calculated, or it may retrieve some of its field data from other views or tables.

When you open the Business Objects folder you can see a list of Business Object folders. Within each Business Object folder are the Business Objects it contains. When you click on a Business Component you see the methods it supports. Oracle Application Server ProcessConnect displays five logical operations or methods, which Oracle Application Server ProcessConnect provides for each Business Component: **Delete**, **Insert**, **Query**, **QueryWithViewMode**, and **Update**.

Four of the Business Objects use the same argument data type, but in different ways. Each has a RecordSet data type. **Query** and **QueryWithViewMode** have an *out* RecordSet parameter. **Insert** and **Update** have an *in* RecordSet parameter.

**Business Services:** A Siebel Business Service is a container for methods or operations that either came with the Siebel system or are the result of customization. The primary purpose of a Siebel Business Service is to encapsulate methods that operate on Siebel Business Objects or other Siebel Business Service methods. For example, in a Siebel 6.2.1 system, you will find the Credit Card Authorization Business Service with its methods, such as **Verify Credit Card**. Siebel Business Services display under the **Business Services** folder.

When you open the Business Services folder, you can see a list of Business Services. Within each Business Service are the methods it contains. When

you click on a Business Service you see its methods. Oracle Application Server ProcessConnect supports Siebel Business Services whose methods have parameters of type Number, Date or String.

**7.** Select a group and choose an interaction. For this discussion, click **Business Objects > Customer Activity Analysis > Activity Star** and select the **Insert** interaction.

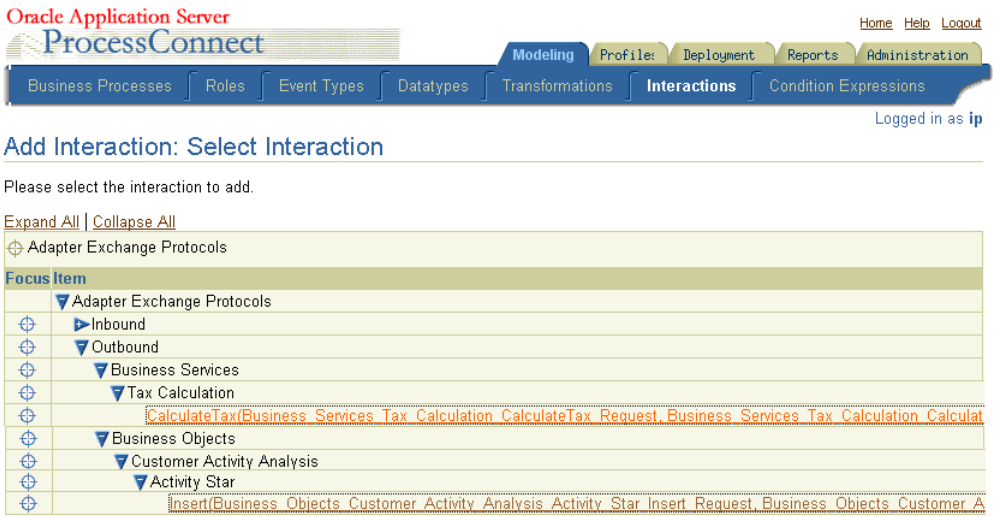

The Add Interaction: Review page displays the details. For an Outbound selection there is an InRecord Type and an OutRecord Type.

#### Add Interaction: Review

Please verify the interaction you are about to add. Choose Apply to add the interaction. Please note that you will be asked to specify native formats and extractors after adding the interaction.

Create Native Event Type | Ø After adding the interaction and specifying the native formats and extractors, you will be able to create the native event and event body elements. Interaction Name Insert Is Inbound False In Record Type Name Business\_Objects\_Customer\_Activity\_Analysis\_Activity\_Star\_Insert\_Request Out Record Type Name Business\_Objects\_Customer\_Activity\_Analysis\_Activity\_Star\_Insert\_Reply

## Cancel Apply

#### **8.** Click **Apply**.

The Confirmation screen appears, allowing you to specify the Native Format of the request.

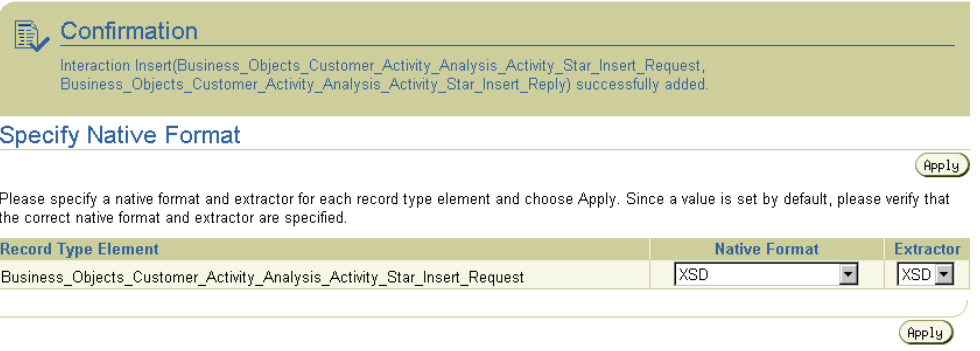

**9.** Verify that the selection for the Native Format and the Extractor of the request is **XSD** and click **Apply**.

The Confirmation screen appears, allowing you to specify the Native Format of the reply.

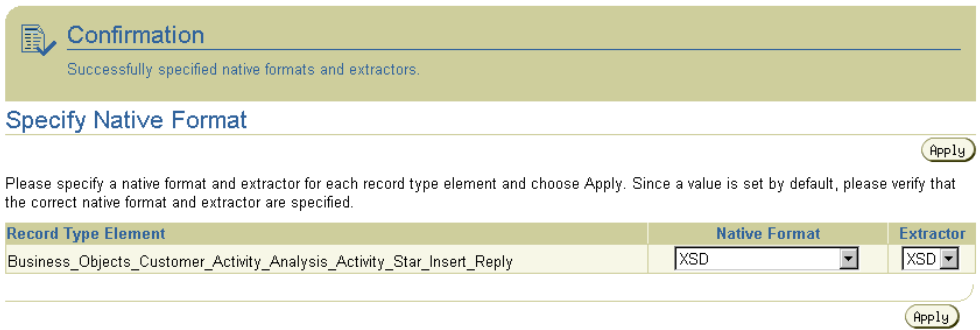

- **10.** Verify that the selection for the Native Format and the Extractor of the reply is **XSD** and click **Apply**.
- **11.** The interaction continues into the Create Native Event Type wizard. You can continue using the instructions in the *Oracle Application Server ProcessConnect User's Guide* for this wizard.
- On completion, the new Outbound interaction appears in the Interactions list.

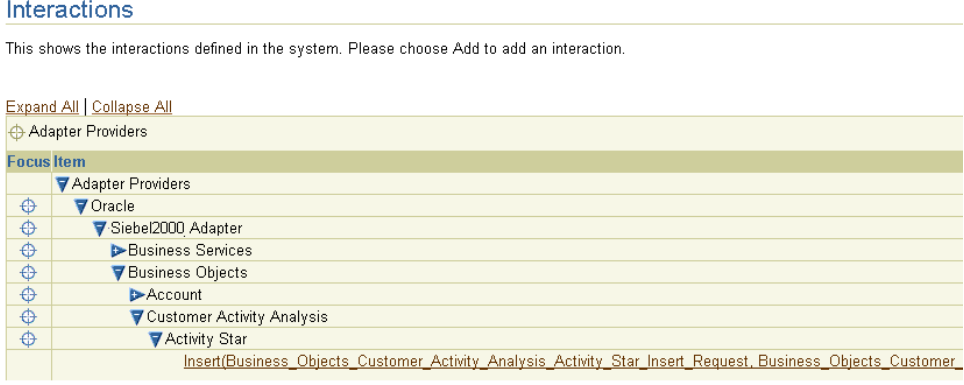

You can click the interaction link for a complete view of the interaction details.

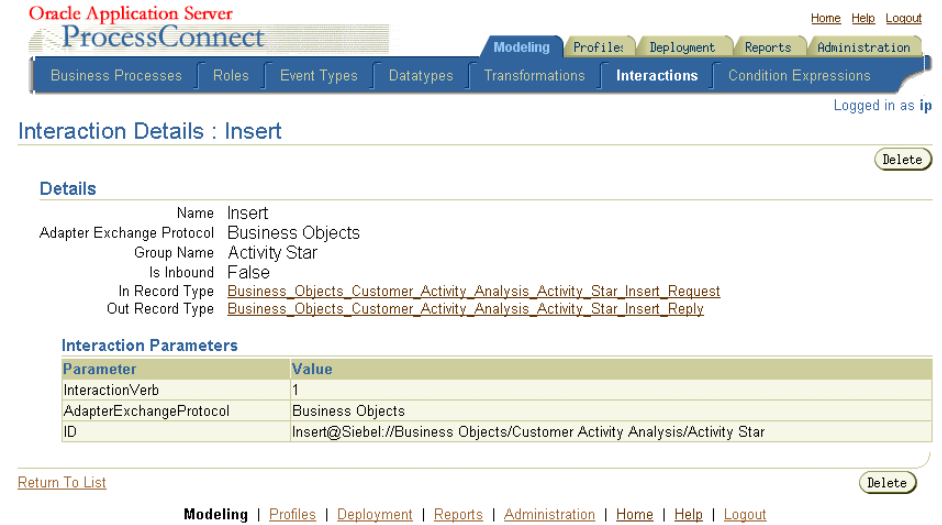

Copyright @ 2002, 2003, Oracle Corporation. All rights reserved.

# <span id="page-38-1"></span><span id="page-38-0"></span>**Siebel Methods**

This chapter describes how the Oracle Application Server Integration Adapter for Siebel 2000 uses Siebel methods to communicate with Business Objects in a Siebel system.

This chapter discusses the following topic:

- [Siebel Business Component Record Sets](#page-39-0)
- [Querying a Siebel Business Component](#page-39-1)
- **[Inserting Siebel Business Component Records](#page-40-0)**
- [Updating Siebel Business Component Records](#page-40-1)
- [Deleting Siebel Business Component Records](#page-40-2)

## <span id="page-39-0"></span>**Siebel Business Component Record Sets**

<span id="page-39-2"></span>Siebel Business Component methods operate on lists of Business Component records, or record sets. The Query method returns a record set, while Insert and Update operate on an input record set.

The record set itself is mapped by Oracle Application Server ProcessConnect to an array. This array will contain elements of a record type corresponding to the Siebel Business Component.

## <span id="page-39-1"></span>**Querying a Siebel Business Component**

<span id="page-39-3"></span>You can submit a Query to the Siebel Business Component to retrieve a set of records that satisfy a search criteria. Query interaction takes a searchExpression parameter and an optional sortExpression parameter. For example, you may want to retrieve all Account records that match a certain pattern for the Name, such as "[Name] like \""A\*"\" to retrieve all account records whose Name field begins with the letter A. You can also specify an optional sort expression that tells how you want the results sorted. It is a simple, comma-delimited list of fields, such as: "Name, Location" to sort first by Name and then by Location. By default, the records are sorted in ascending order.

The Oracle Application Server Integration Adapter for Siebel 2000 also supports querying for records based a specific view mode. By using **QueryWithViewMode** method, you can specify a Siebel view mode as one of the parameters. View Modes are one of the security features provided by Siebel. Siebel 6.2.1 has support of 4 levels of views for Business Objects.

- 0 Sales Rep
- 1 Manager
- 2 Personal
- 3 All

The number of records returned by **QueryWithViewMode** method for a Business Component, depends on the specified view mode level. This method enables the user to retrieve the records based on different view modes. For this reason it is recommended to expose QueryWithViewMode method to only authorized users. If view mode is not provided, Oracle Application Server ProcessConnect does not set a default view mode. In this case, Siebel System calculates view mode based on some internal rules. Similarly for the Query method that does not have the view mode parameter, no default view mode is set on the Business Objects.

## <span id="page-40-0"></span>**Inserting Siebel Business Component Records**

<span id="page-40-4"></span>You can insert new records for a Siebel Business Component using Insert interaction. Insert interaction expects an array of records to be inserted as input and returns an array of the record IDs for the newly inserted records. Each record is a complex type with a set of fields that are defined on the Siebel Business Component. Most fields are optional for Siebel Business Component Records. Exactly which fields are required and which fields serve as keys for the Business Component Records can be investigated using your Siebel system documentation.

## <span id="page-40-1"></span>**Updating Siebel Business Component Records**

<span id="page-40-5"></span>You can update the existing records of a Siebel Business Component using Update interaction. The Update interaction takes an array containing the records you wish to update. For each record that you want to update, you must specify the record ID for the field 'Id' and set the fields you desire to update. If you do not know the record ID, you can call a Query Interaction to retrieve the record and extract the record ID from the retuned record.

## <span id="page-40-2"></span>**Deleting Siebel Business Component Records**

<span id="page-40-3"></span>You can delete the existing records of a Siebel Business Component using Delete interaction. The Delete interaction takes an array containing the record IDs of the records to be deleted. If you do not know the record ID, you can call a Query Interaction to retrieve the record and extract the record ID from the retuned record.

# <span id="page-42-1"></span><span id="page-42-0"></span>**Using Siebel Datatypes**

This chapter provides information on Siebel datatypes. This chapter discusses the following topics:

- [Siebel Interfaces](#page-43-0)
- [Business Services](#page-43-1)
- **[Business Objects and Business Components](#page-44-0)**
- [Unformatted DTYPE\\_PHONE Values](#page-45-0)

## <span id="page-43-0"></span>**Siebel Interfaces**

<span id="page-43-4"></span>Using Oracle Application Server ProcessConnect, you can browse and call Siebel Business Services (objects with methods) and Business Objects (data sets which you can query and update).

Under the hood, all Siebel applications use Business Objects and Business Services, the basic building blocks. Business Objects are representations of a set of one or more joined tables. They have certain table-like behaviors such as the ability to query a set of records. Business Services are effectively containers for code. Custom business services can be defined using the Siebel Tools, including defining a list of arguments and datatypes.

### <span id="page-43-1"></span>**Business Services**

<span id="page-43-3"></span>Business Services are also called services in Siebel. The Siebel repository contains Business Service methods and typed method arguments. The Oracle Application Server Integration Adapter for Siebel 2000 uses a query interface to find the repository objects for Business Services. All method arguments are passed into the Business Service through a single invocation API. Arguments of all Siebel Simple Business Service types are supported. Custom methods (function calls) can be defined using the Siebel Tools, including defining a list of arguments and datatypes.

Business services that have hierarchy of property set parameters are not currently supported.

[Table 5–1](#page-43-2) describes the list of basic types in Siebel Business Services and how they map to XML Schema types in Oracle Application Server ProcessConnect. The xsd prefix stands for the namespace http://www.w3.org/2001/XMLSchema.

| <b>Siebel</b> | Oracle<br><b>Application</b><br><b>Server</b><br><b>ProcessConnect</b> | <b>Description</b>                                                                                                    |
|---------------|------------------------------------------------------------------------|----------------------------------------------------------------------------------------------------|
| String        | xsd:string                                                             | An unbound string (not fixed length)                                                                                                    |
| Number        | xsd:string                                                             | A numeric string with a total length of 22. This total<br>length includes any plus or minus sign, exponent<br>symbols, decimal symbol, integer or decimal fraction<br>digits. |
| Date          | xsd:date                                                               | A date                                                                                                    |

<span id="page-43-2"></span>*Table 5–1 Business Service Datatypes*

**Note:** Limitation: Many business service method parameters are not strongly typed in Siebel meaning that when they are created you can choose to type a parameter as a string even though internally it is used as a Number or Date. If such a business service method is found, you can remedy this by changing the parameter type to match how the parameter is actually used. See your Siebel system administer or Siebel Tools expert for more information.

## <span id="page-44-0"></span>**Business Objects and Business Components**

Business Components are representations of a set of one or more joined tables. They have certain table-like behaviors such as the ability to retrieve a set of records. Business Objects are containers for Business Components.

For Business Components:

- Their datatypes are all complex.
- These complex datatypes are record sets.

[Table 5–2](#page-44-1) describes the list of basic types in Siebel Business Objects and how they map to XML Schema types in Oracle Application Server ProcessConnect. The xsd prefix stands for the namespace http://www.w3.org/2001/XMLSchema.

<span id="page-44-1"></span>

| <b>Siebel</b>  | Oracle<br><b>Application</b><br><b>Server</b><br><b>ProcessConnect</b> | <b>Description</b>                                                                                                    |
|----------------|------------------------------------------------------------------------|----------------------------------------------------------------------------------------------------|
| DTYPE BOOL     | xsd:boolean                                                            | <b>Boolean</b>                                                                                                    |
| DTYPE CURRENCY | xsd:string                                                             | A numeric string (has no currency symbols,<br>but handles the locale-based decimal symbol,<br>and $+/-$ prefix/suffix. |
| DTYPE DATE     | xsd:date                                                               | Date                                                                                                    |
| DTYPE DATETIME | xsd:dateTime                                                           | Date and time                                                                                                    |
| DTYPE TIME     | xsd:time                                                               | Time                                                                                                    |
| DTYPE INTEGER  | xsd:int                                                                | A 32-bit integer                                                                                                    |
| DTYPE NOTE     | xsd:string                                                             | An unbounded text field                                                                                                |

*Table 5–2 Business Component Datatypes*

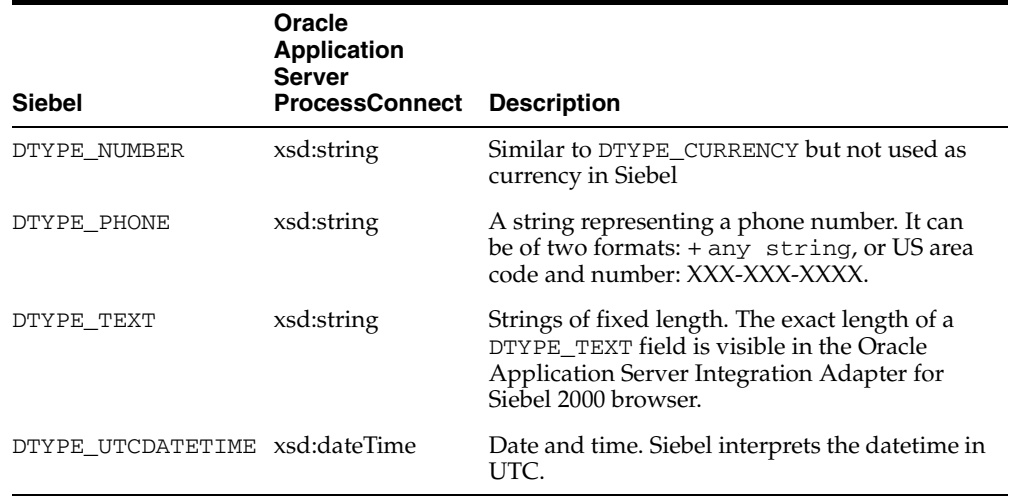

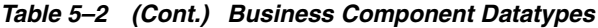

## <span id="page-45-0"></span>**Unformatted DTYPE\_PHONE Values**

All phone numbers should be submitted as unformatted. A formatted phone number looks like:

<span id="page-45-1"></span>(514) 332-6430 x909

An unformatted phone number looks like:

5143326430x909

A formatted value for a record field of type DTYPE\_PHONE is a value whose format matches the locale for which the Siebel application server has been configured.

The Oracle Application Server Integration Adapter for Siebel 2000 expects unformatted phone number values for inserts and updates.

If you submit a formatted phone number value for any business component phone field (of type DTYPE\_PHONE), the insert/update succeeds for the first record, but all subsequent queries to retrieve that record fail with a seemingly unrelated error message back from Siebel. If you insert multiple records in a single Insert call, the first record insertion succeeds and the rest fail.

The following is the log exception if formatted phone number values are submitted:

```
Exception occurred:
Source: Siebel
Error Code: 65538 (0x10002)
Cause: Siebel://exception=SBLException (Unique ID none)
```
# **Index**

#### <span id="page-48-0"></span>**C**

configuration [Siebel 2000, 1-4](#page-17-1)

#### **D**

datatypes [Siebel, DTYPE\\_PHONE, unformatted](#page-45-1)  values, 5-4 delivery channels [adding Siebel, 2-2](#page-21-1) [configuring Siebel, 2-4](#page-23-3)

#### **I**

[interactions, adding Siebel, 3-2](#page-29-1)

#### **P**

platforms [supported for Siebel 2000, 1-3](#page-16-4)

#### **R**

requirements [software for Siebel, 1-3](#page-16-5)

#### **S**

Siebel [business component record sets, 4-2](#page-39-2) [business services, 5-2](#page-43-3) [deleting business component records, 4-3](#page-40-3) [inserting business component records, 4-3](#page-40-4) [interfaces, 5-2](#page-43-4) [query a business component, 4-2](#page-39-3) [supported platforms, 1-3](#page-16-4) [updating business component records, 4-3](#page-40-5)